## FØREVER

# forevive

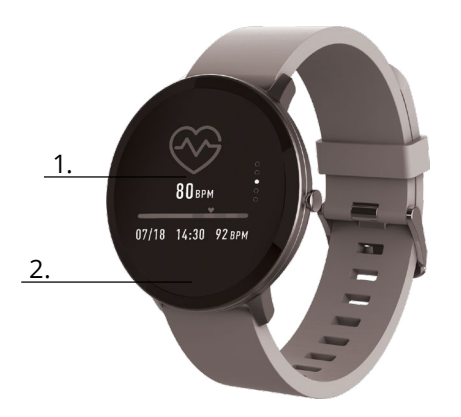

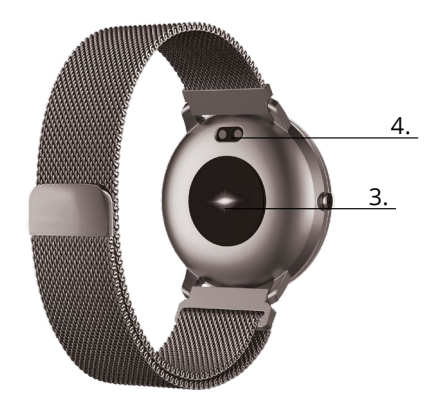

**CZ**

**Popis**

1. Dotyková obrazovka 2. Dotykové tlačítko 3. Senzor měření srdečního tepu 4. Nabíjecí konektor **Nabíjení**

k napájecímu zdroji.

3. Pokud chcete odpojit chytré hodinky od iPhonu, stiskněte Odpojit chytré hodinky v nastavení aplikace Forever Smart a poté jděte do nastavení telefonu a v Bluetooth zvolte Ignorovat u těchto chytrých hodinek.

#### **Funkce**

- **•** Zvedněte zápěstí směrem k sobě nebo stiskněte dotykové tlačítko pro aktivaci obrazovky
- **•** Stiskněte a podržte dotykovou obrazovku a poté pohněte prstem doleva nebo doprava pro změnu hlavní obrazovky
- **•** Stiskněte a držte dotykové tlačítko pro aktivaci chytrých hodinek

#### **Ovládání**

**Aktivace**: Stiskněte a podržte dotykové tlačítko po dobu tří sekund. **Menu**: Nahoru / dolů nebo doleva / doprava.

**Zvolení funkce**: Nahoru / dolů nebo doleva / doprava a stiskněte vybranou funkci.

**Potvrzení**: Stiskněte ikonu zvolené funkce.

**Konec**: Přesuňte prst zleva doprava.

**Návrat na úvodní obrazovku**: Stiskněte dotykové tlačítko. **Notifikace:** Na hlavní obrazovce přesuňte prst zleva doprava.

## **Připojení hodinek k telefonu**

**Instalace aplikace Forever Smart**

App Store a nainstalujte ji do telefonu.

- 1. Aktivujte Bluetooth ve vašem telefonu.
- 2. Zapněte aplikaci "Forever Smart" a vyplňte osobní informace v nastavení.

Umístěte chytré hodinky do nabíječky tak, aby se nabíjecí konektor dotýkal kontaktů na nabíječce. Poté USB nabíječku připojte

Vyhledeite aplikaci "Forever Smart" v obchodu Google Play nebo

Děkujeme za nákup výrobku značky Forever. Před použitím se seznamte s tímto návodem k používání a uschovejte jej pro další použití. Nerozkládejte zařízení – veškeré opravy je oprávněn provádět pouze servisní technik. Používejte pouze originální díly a vybavení dodané výrobcem. Zařízení chraňte před přímým vlivem vody, vlhka, slunečních paprsků, ohně nebo jiných tepelných zdrojů. Doufáme, že výrobek Forever splní Vaše očekávání.

- 3. V nastavení zvolte "Připojit chytré hodinky".
- 4. Zvolte model vašich chytrých hodinek.
- 5. Klikněte na příslušnou fotografii modelu, který chcete připojit.

#### Odpojení hodinek od telefonu

- 1. Zapněte aplikaci "Forever Smart".
- 2. Stiskněte "Odpojit chytré hodinky" v nastavení a potvrďte volbu.

 $10.24$ 

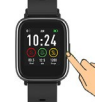

**CZ**

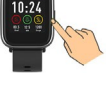

### **Uživatelské rozhraní**

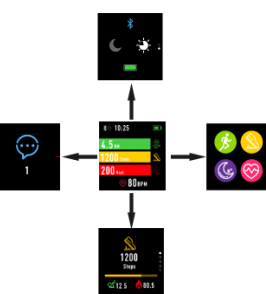

Po aktivaci chytrých hodinek bude viditelná hlavní obrazovka.

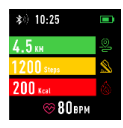

Hlavní nabídka:

1. Přejděte do hlavní nabídky

a. Pohybem prstu zprava doleva zobrazíte hlavní nabídku.

b. Pohybem prstu nahoru a dolů listujete stránkami hlavní nabídky.

c. Stiskněte zvolenou funkci pro její otevření. Pohybem prstu zleva doprava se vrátíte do hlavní nabídky.

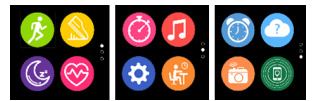

2. Přejděte do nabídky zkratek a notifikací Pohybujte prstem zleva doprava na hlavní obrazovce.

3. Přejděte na další zkratky Pohybujte prstem nahoru a dolů na hlavní obrazovce.

#### **Funkce**

#### **Styly hlavní obrazovky**

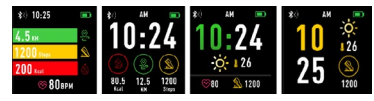

Stiskněte a podržte dotykovou obrazovku a poté pohněte prstem doleva nebo doprava pro změnu stylu hlavní obrazovky.

**Zkratky**

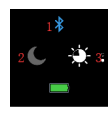

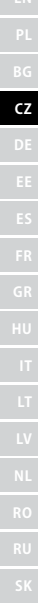

#### **1. Bluetooth**

 $\!\!\!\!\!\times\!\!\!\!\!\times\!\!\!\!\!\times\!\!\!\!\!\times$ 

Bluetooth je odpojeno

Bluetooth je připojeno

#### **2. Režim nerušit**

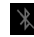

Režim nerušit je deaktivovaný

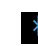

Režim nerušit je aktivovaný

#### **3. Jas**

Nastavte odpovídající jas obrazovky v závislosti na okolní světlo, ve kterém se nacházíte.

#### **Multisport**

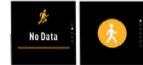

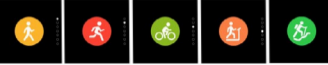

Zvolte režim Sport pro vstup do funkce Multisport. Chytré hodinky podporují pět typů sportů; chůze, běh, cyklistika, běžecký pás, turistika. Zvolte typ sportu, který chcete v danou chvíli provádět. Chytré hodinky budou sbírat a zaznamenají data daného sportu.

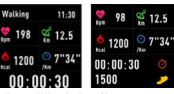

Pokud chcete ukončit měření daného sportu, přesuňte rozhraní doprava a stiskněte ikonku Stop. Chytré hodinky zobrazí zaznamenaná data. Pokud chcete data analyzovat v telefonu, připojte chytré hodinky pomocí Bluetooth k aplikaci Forever Smart.

*POZNÁMKA: Pokud bude čas měření kratší než 5 minut, data nebudou uložena.*

#### **Měření srdečního tepu**

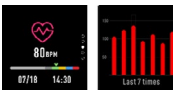

Zvolte ikonu měření srdečního tepu v pro započetí měření. Pro porovnání můžete zobrazit až 7 posledních měření. Přesuňte rozhraní doprava a ukončete měření srdečního tepu.

Pokud chcete data analyzovat v telefonu, připojte chytré hodinky pomocí Bluetooth k aplikaci Forever Smart.

#### **Monitorování spánku**

Chytré hodinky automaticky monitorují spánek mezi 22:00 a 9:00 hodinou. Výběrem funkce na obrazovce chytrých hodinek zobrazíte data spánku z celého týdne.

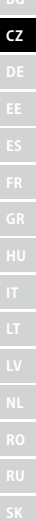

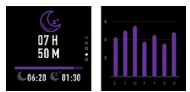

Po probuzení chytré hodinky zobrazí zprávu týkající se spánku a zobrazí celkový čas spánku, lehkého a hlubokého spánku. Pokud chcete data analyzovat v telefonu, připojte chytré hodinky pomocí Bluetooth k aplikaci Forever Smart.

#### **Budík**

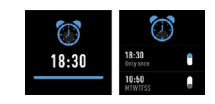

Zvolte ikonku Budíku pro zobrazení nastavení vytvořených v aplikaci "Forever Smart". Pokud je budík aktivní, chytré hodinky budou vibrovat.

#### **Notifikace**

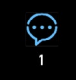

*Pohybem prstu zleva doprava na hlavní obrazovce zkontrolujete notifikace o hovorech, SMS a sociálních sítích*

#### **Počasí**

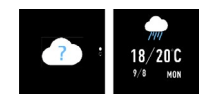

Pokud jsou hodinky spojené s aplikací Forever Smart, měli by zobrazovat aktuální počasí. Ručně zadejte oblast, nebo použijte automatické nastavení.

#### **Ovládání fotoaparátu**

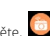

Před použitím této funkce se ujistěte. **Da** že je aktivována kamera v telefonu. Pomocí této funkce můžete vzdáleně pořídit fotografii pomocí chytrých hodinek.

#### **Ovládání hudby**

Zvolte **pro spuštění ovládání hudby.** Ovládejte hudbu přehrávanou v telefonu pomocí funkčních tlačítek. Chcete-li ukončit funkci přehrávání

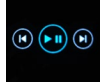

#### **Upozornění na neaktivitu**

Zvolte ikonku **ktíž** pro zobrazení nastavení Upozornění na neaktivitu. Aktivujte nebo deaktivujte tuto funkci. Pro ukončení přesuňte prst zprava doleva. V aplikaci Forever Smart můžete přejít do pokročilejšího nastavení této funkce a nastavit intervaly, čas zahájení a ukončení oznámení.

#### **Nastavení**

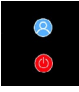

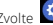

Zvolte , pro otevření nastavení.

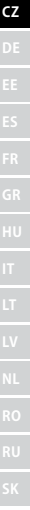

#### **•** O zařízení

Výběrem této ikony můžete zkontrolovat MAC Bluetooth, číslo zařízení, název zařízení a verzi softwaru.

#### **•** Deaktivace

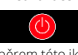

Výběrem této ikony můžete deaktivovat chytré hodinky.

#### **Použití aplikace**

#### **Záložky:**

**CZ**

#### Dnes:

1. HLAVNÍ NABÍDKA – aktuální počet kroků, ujetá vzdálenost, počet spálených kalorií - kliknutím na vybranou hodnotu zobrazíte graf, přejděte na vybrané datum.

2. HMOTNOST – aktuální váha uživatele a cílová hmotnost uvedená uživatelem - kliknutím zobrazíte graf, přejděte na vybrané datum.

3. SPÁNEK - Sledování spánku z poslední noci - kliknutím zobrazíte podrobnosti a přejdete do historie měření.

4. SLEDOVÁNÍ SRDEČNÍHO TEPU – Aktuální a poslední měření srdeční frekvence, kliknutím zobrazíte podrobnosti.

#### Aktivita:

– Seznam sportovních aktivit rozdělených dle typů. Kliknutím na vybranou aktivitu zobrazíte podrobnosti a analýzu shromážděných dat.

#### Připomenutí:

– Nastavte typ, den v týdnu a čas oznámení, které chcete zobrazit prostřednictvím chytrých hodinek. Hodinky zavibrují a zobrazí ikonu stopek, aby připomněly plánovanou činnost.

#### Nastavení:

– hovory, čas poslední synchronizace dat, stav baterie

– Můj profil - Nastavte profilovou fotografii v aplikaci. Abyste dosáhli správných výsledků měření, zadejte jméno, zadejte pohlaví, datum narození, hmotnost a výšku.

– Cíle - Nastavení cílového množství kroků, vzdálenosti, kalorií a spánku. Po dosažení daného cíle vás chytré hodinky informují vibrací a zobrazením ikony indikující dosažení cíle.

– Notifikace - Nastavení oznámení aplikací, které chcete dostávat. Výběrem a přepnutím tlačítka aktivujete dané oznámení. Přepnutím tlačítka doleva jej deaktivujete.

– Najít zařízení - Najděte chytré hodinky spuštěním vibrací pouhým stisknutím tlačítka (je vyžadováno připojení přes Bluetooth)

– Pořídit fotografii - kliknutím aktivujte kameru telefonu a ovládáte ji pomocí chytrých hodinek kliknutím na ikonu fotoaparátu.

#### - Pokročilé nastavení:

+ Počasí – Vyberte město, ze kterého budou shromažďovány údaje o aktuálním počasí a následně přenášeny do chytrých hodinek, kde se zobrazí po vstupu na obrazovku s počasím.

+ Sezení – Nastavení upozornění na nedostatek pohybu. Vyberte frekvenci opakování a časové období, ve kterém bude připomenutí aktivní.

+ Pití vody – Nastavení připomenutí hydratace. Vyberte frekvenci opakování a časové období, ve kterém bude připomenutí aktivní.

+ Režim nerušit – Kompletní ztlumení chytrých hodinek - Nastavte časové období, ve kterém budou chytré hodinky neaktivní a nebudou přijímána žádná oznámení

+ Aktivace obrazovky – zapněte, abyste mohli aktivovat obrazovku chytrých hodinek pohybem zápěstí. Po zvednutí zápěstí se na obrazovce automaticky zobrazí čas.

+ Google Fit / Apple Health – aktivujte tuto funkci pro automatickou synchronizaci dat shromážděných z aplikace Google Fit / Apple Health

+ Témata – zvolte barevnou variantu aplikace.

- + Připojení / odpojení zařízení připojte zařízení k aplikaci nebo odpojte aktuální spárované zařízení
- + Aktualizace firmwaru zobrazí aktuální verzi softwaru a umožní ruční aktualizaci
- + Reset obnoví tovární nastavení chytrých hodinek
- + FAQ nejčastěji kladené otázky

**CZ**

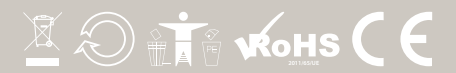